# brother

## **Pikaopas**

Kiitos tarratulostimen Brother TD‑2020/2120N/2130N ostamisesta. TD‑2020/2120N/2130N (kutsutaan tästä eteenpäin nimellä "tulostin") on verkkovirtaan kytkettävä työpöytälämpötulostin. Lue Käyttöopas (CD‑levyllä), Tuotteen turvaohjeet (painettu), Pikaopas (tämä opas), Ohjelmiston käyttöopas (CD‑levyllä) ja Verkkokäyttäjän opas (CD‑levyllä: vain TD‑2120N/2130N) ennen tulostimen käyttämistä. Suosittelemme, että säilytät näitä ohjeita ja oppaita paikassa, josta saat ne nopeasti käsiisi tarvittaessa. Jos haluat ladata uusimmat käyttöoppaat, käy Brother Solutions Centerissä osoitteessa http://support.brother.com, jossa voit myös ladata uusimmat ohjaimet sekä apuohjelmat tulostimellesi ja saada tuotetukea sekä vastauksia usein kysyttyihin kysymyksiin. Tarratulostimen TD‑2020 kanssa ei voi käyttää lisävarusteita. Lisävarusteita voi käyttää tarratulostimen TD‑2120N/2130N kanssa. Lisätietoja on Käyttöoppaassa.

6 1<sup>1</sup>: syöttöpainike  $7 \quad \boxed{\equiv}$ : tulostuspainike 8 Kannen vapautusvipu 9 Katkaisupalkki

Painettu Kiinassa **FIN** LBC311001A

## **Yleiskuvaus**

14 15

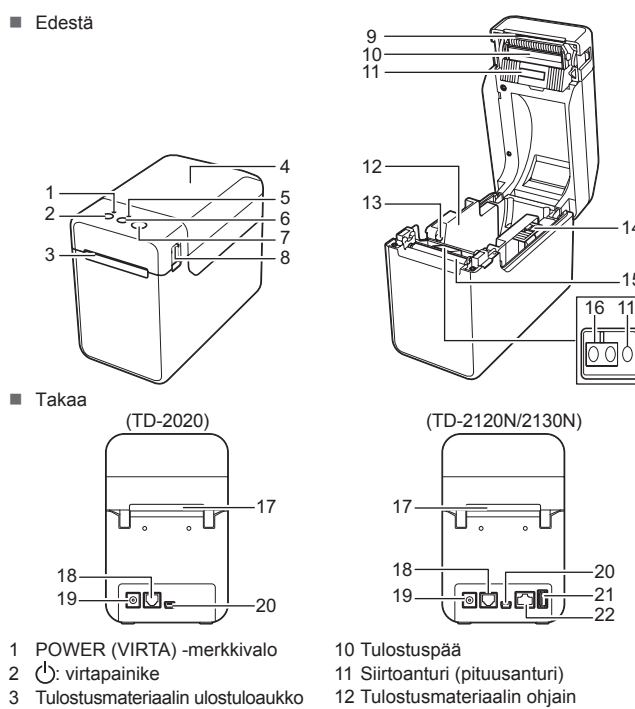

20 21 22

- **1** Kytke verkkolaite tulostimeen.
- **2** Kytke mukana toimitettu virtajohto verkkolaitteeseen.
- c Kytke virtajohto lähellä olevaan vaihtovirtapistorasiaan (100–240 V, 50–60 Hz).

4 RD-rullalokeron yläkansi

 STATUS (TILA) -merkkivalo **VINKKI:** Poista katkaisupalkin päällä oleva kansi ennen tulostimen käyttämistä. Älä heitä poistettua kantta pois. Kiinnitä kansi katkaisupalkkiin silloin, kun tulostinta ei käytetä, jotta voit välttää loukkaantumisia. Tulostusmateriaalin ohjain Tulostusmateriaalinpään ohjain Tulostusmateriaalin ohjaimen säätövipu Levyn rullayksikkö Heijastusanturi (mustan merkin anturi) Ulkoisen tulostusmateriaalin syöttöaukko Sarjaportti Virtaliitin Mini-USB-portti USB-isäntäportti (vain TD‑2120N/2130N) 22 Ethernet-verkkoporti (vain TD‑2120N/2130N)

## **Tulostimen kytkeminen pistorasiaan**

Kytke verkkolaite tulostimeen ja kytke sitten virtajohto pistorasiaan, jotta tulostin saa virtaa.

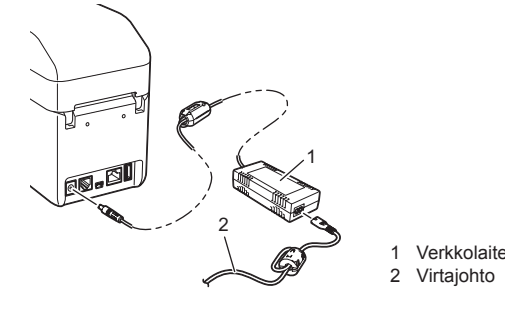

## **Tulostinohjaimen ja ohjelmiston asentaminen**

- Tarkista, että virtajohto on kytketty oikein. Jos se on kytketty oikein, kokeile kytkeä se toiseen
- pistorasiaan. Varmista, että käytät Brother-verkkolaitetta.
- Onko litiumioniakku (lisävaruste) asennettu oikein?
- Jos litiumioniakkua (lisävaruste) käytetään, tarkista, että se on asennettu oikein.
- Jos POWER (VIRTA) -merkkivalo ei edelleenkään syty, ota yhteyttä Brotherin asiakaspalveluun

Alla oleva näyttökuva saattaa olla hieman erilainen kuin todellisessa tuotteessa oleva kuva.

#### **VINKKI**

- Jos käytät Windows® 8:aa, varmista, että Adobe® Reader ® on PDF‑tiedostojen avaamisen oletusohjelma ja että Internet Explorer on oletusselain.
- a Aseta asennusohjelman CD‑levy CD‑asemaan. Jos kielinäyttö tulee näkyviin, valitse kielesi.

#### b Valitse [**Normaali asennus**].

Voit tarkastella Käyttöopasta valitsemalla [**Käyttöoppaat**].

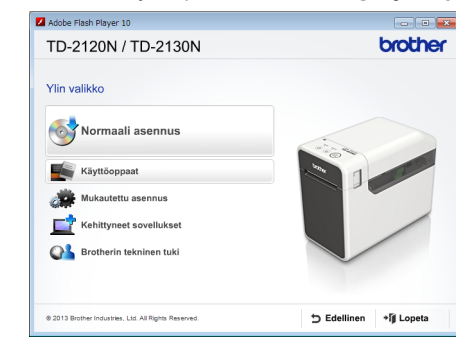

c Lue käyttöoikeussopimus ja valitse [**Hyväksy**], jos hyväksyt ehdot.

- d Aloita asennus valitsemalla [**Asenna**] ja viimeistele normaali asennus noudattamalla näyttöön tulevia ohjeita.
- Lisätietoja on CD‑levyllä olevassa Käyttöoppaassa.

#### **Merkkivalot**

■ Onko kaapeli löysästi kiinni? Tarkista, että kaapelit on kytketty tiukasti.

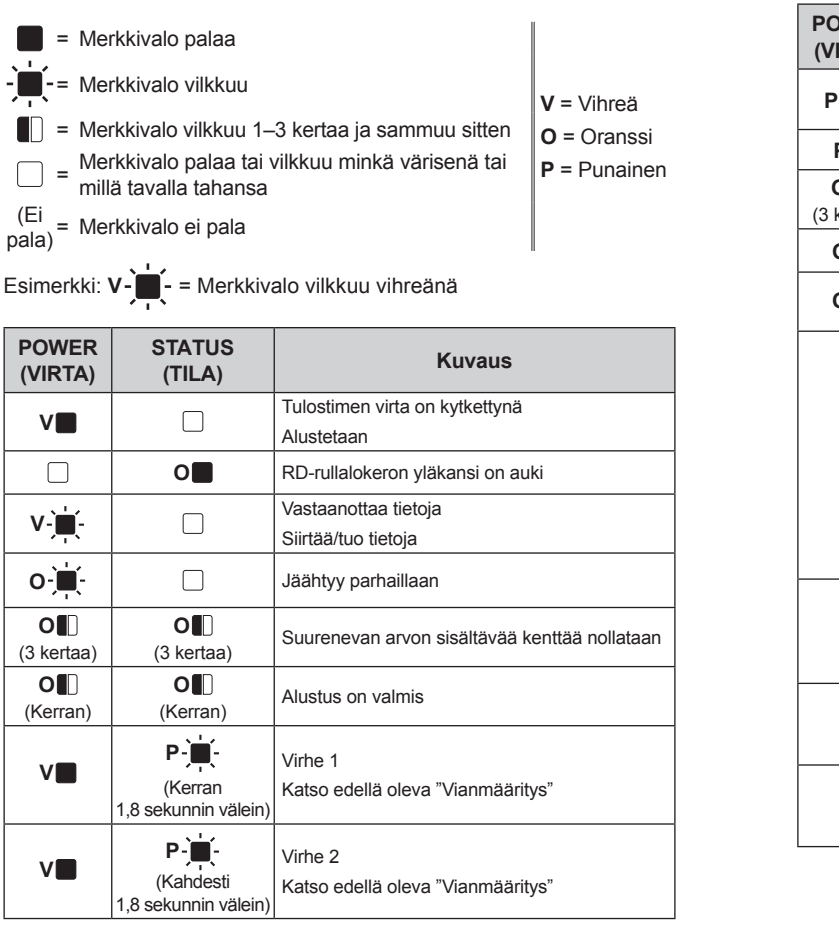

 Onko tulostin jäähtymistilassa (POWER (VIRTA) -merkkivalo vilkkuu oranssina)? Tulostaako joku verkon vainykseila r<br>Jos yrität tulostaa, kun muut käyttäjät tulostavat suuria määriä tietoja, tulostin ei pysty hyväksymään tulostustyötäsi, ennen kuin meneillään oleva tulostus on valmis. Suorita tällaisessa tilanteessa tulostustyö uudelleen, kun muut työt on saatu valmiiksi. **Tulostusmateriaali jumittuu tai ei tule laitteesta ulos oikein tulostamisen jälkeen.** Onko tulostusmateriaalin ulostulopolussa liimaa, tai onko tulostusmateriaali syöttynyt virheellisesti? **Tulostusmateriaalia ei voi syöttää tulostuksen alkukohtaan / ilmeni virhe.** ■ Jos ilmeni syöttövirhe, ota oikeat paperiasetukset käyttöön tulostimelle Mukautettujen tarrojer luontityökalulla. ■ Ovatko anturit oikeissa sijainneissa? Varmista, että anturit on sijoitettu oikein. **Vaikka tietoja lähetetään tulostimelle, POWER (VIRTA) -merkkivalo ei vilku vihreänä.**<br>Varmista, että USB-kaapeli on kytketty oikein ja tiukasti. Kokeile käyttää toista USB-kaapelia. Jos yhteys muodostetaan WLAN-liitännän (lisävaruste) tai Bluetooth-liitännän (lisävaruste) kautta, tarkista, että kyseisen yksikön liukukytkin on päällä-asennossa. **Tarroja ei kuorita oikein (käytettäessä lisävarusteena saatavilla olevaa tarrojen kuorintayksikköä).** Varmista, että paperi syöttyy tarrojen kuorintayksikön läpi oikein. Onko Kuorinta-asetus määritetty tulostinohjaimessa ja "Tulostinasetustyökalussa"? **Tulostusmateriaali ei tule ulos tulostimesta oikein (käytettäessä lisävarusteena saatavilla olevaa tarrojen kuorintayksikköä).** Onko tarrojen kuorintayksikön anturi ollut altistuneena suoralle auringonvalolle? Jos tarrojen kuorintayksikön anturi on ollut altistuneena suoralle auringonvalolle, lisättyä tulostusmateriaalia ei ehkä tunnisteta oikein. Käytä tulostinta sijainnissa, jossa se ei ole altistuneena suoralle auringonvalolle. **Tulostin ei toimi kosketuspaneelinäytössä suoritettujen toimintojen mukaisesti (käytettäessä lisävarusteena saatavilla olevaa valinnaista kosketuspaneelinäyttöä).** Vastaako kosketuspaneelin oikeaan yläkulmaan painettu kosketuspaneelin nimi (A tai B) määritetty kosketuspaneelin nimeä, joka näkyy nestekidenäytön päänäytön oikeassa alakulmassa? Jos nimet eivät ole samat, valitse kosketuspaneelinäytöstä [**Aseta paneeli**] ja valitse sitten oikea asetus. ■ Onko kosketusnäppäimille määritetty tietojen tyyppi määritetty oikein? Jos oikeaa asetusta ei ole valittu, valitse kosketuspaneelinäytöstä [**Näpp.toiminto**] ja valitse sitten oikea asetus, joka on [**Malli**] tai [**Tietokanta**]. Vaikka mitään kosketuspaneelinäytön näppäintä ei painettu, tietoja syötettiin tahattomasti<br>(käytettäessä lisävarusteena saatavilla olevaa valinnaista kosketuspaneelinäyttöä). /<br>Syötetyt tiedot eivät ole samat kuin painetun **(käytettäessä lisävarusteena saatavilla olevaa valinnaista kosketuspaneelinäyttöä).** Vieras materiaali, kuten pöly, joka joutuu kosketuspaneelin, suojakalvon ja kosketuspaneelin pidikkeen väliin, saattaa aiheuttaa virheellistä toimintaa. Varmista, että i materiaalia ole kiinnittyneenä. Onko kosketuspaneeli ollut taitettuna? Kun käytetään taitettua kosketuspaneelia, taitos saattaa painaa kosketuspaneelin pidikettä. Älä siis käytä kosketuspaneelia, joka on ollut taitettuna. **Jos STATUS (TILA) -merkkivalo vilkkui punaisena** Jos STATUS (TILA) -merkkivalo vilkkui punaisena, tyhjennä virhe tekemällä seuraavat toimet Paina virtapainiketta (() kerran.

 Estääkö levyn rullayksikön pöly tai lika sen kääntymisen vapaasti? ■ Tarkista, ettei tulostusmateriaalin ulostulopolussa ole esteitä.

■ Poista RD-rulla ja asenna se sitten uudelleen.<br>■ Tarkista, että RD-rullalokeron yläkansi on suljettu tiukasti.

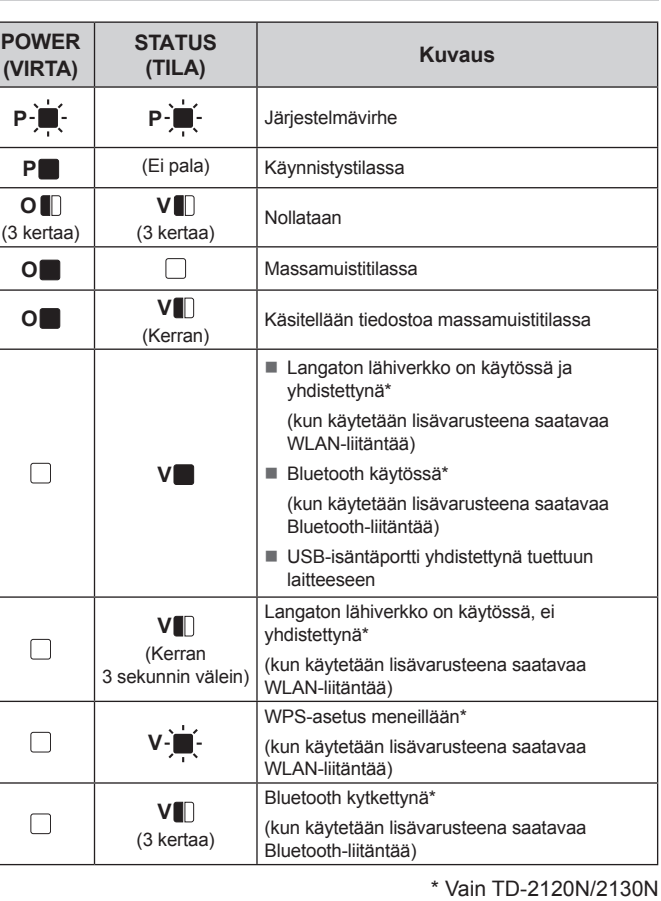

**Vianmääritys**

**POWER (VIRTA) -merkkivalo ei pala.** Onko virtajohto kytketty oikein?

> **Haluan nollata suurenevan arvon sisältävän kentän.** Pidä tulostuspainiketta (<u>J≡l</u>) alaspainettuna vähintään viiden sekunnin ajan, kunnes POWER<br>(VIRTA)- ja STATUS (TILA) -merkkivalot vilkkuvat oransseina kolmesti.

#### **Merkkivalot näyttävät tulostimen olevan käynnistystilassa.**

- Verkkolaite irrotettiin, kun laiteohjelmistoa päivitettiin, ja tulostin käynnistyi käynnistystilassa, kun se käynnistettiin seuraavan kerran.
- Tämä ongelma täytyy korjata. Kysy ohjeita jälleenmyyjältä tai Brotherin asiakaspalvelusta. **Merkkivalot näyttävät tulostimen olevan jäähtymistilassa.**

■ Tulostuspää tai moottori on liian kuuma

Tulostuspää:

Jos tulostuspää kuumenee liikaa, se voi aiheuttaa tulostejälkiä paperin alueille, joille ei haluta tulostaa. Tämä tilanne on tavallinen tulostettaessa suuri määrä asiakirjoja, joiden tulostustiheys on suuri. Tulostin pysähtyy ja jatkaa tulostusta sitten, kun tulostuspää on jäähtynyt. Voit välttää tai viivyttää tämän tilanteen ilmenemistä tulostamalla käyttäen pienempää tiheysasetusta,<br>pienentämällä tulostettavien mustien alueiden kokoa (esimerkiksi poistamalla taustavarjostuksen<br>ja värit kaavioissa ja esitysasiakir eikä tulostin sijaitse suljetussa tilassa.

**C** Pidä tulostuspainiketta (E) alaspainettuna (vähintään sekunnin ajan), kunnes POWER (VIRTA) -merkkivalo alkaa vilkkua vihreänä ja tulostimen asetustiedot tulostetaan.

Moottori:

Jos tulostinta käytetään jatkuvasti, moottori kuumenee liikaa. Tässä tapauksessa tulostin pysähtyy ja jatkaa tulostusta, kun moottori on jäähtynyt.

- Katkaise virta tulostimesta painamalla virtapainiketta  $($ 0) ja pitämällä sitä alaspainettuna.
	- Paina kannen vapautusvipua (1) kummalta puolelta tahansa ja avaa RD-rullalokeron yläkansi nostamalla se ylös. Avaa tulostusmateriaalin ohjaimet nostamalla tulostusmateriaalin
	- ohjaimen säätövipu (2) ja vetämällä tulostusmateriaalin ohjainta ulospäin.

**VINKKI:** Tämä tilanne voi ilmetä useammin, kun tulostinta käytetään korkealla (yli 3 000 metrin korkeudessa), koska tulostimen jäähdyttämiseen käytettävissä olevan ilman tiheys on pienempi.

- d Sijoita paperin pää keskitettynä levyn rullayksikön päälle ja hieman ulos tulostusmateriaalin ulostuloaukosta.
- e Sulje RD-rullalokeron yläkansi painamalla sen keskikohdasta alaspäin, kunnes se naksahtaa paikalleen. Kytke virta tulostimeen painamalla virtapainiketta  $\left(\bigcup\right)$ .

#### **Merkkivalot näyttävät järjestelmävirheen ilmenneen.**

Jos näin tapahtuu, katkaise virta tulostimesta ja kysy sitten ohjeita jälleenmyyjältä tai Brotherin asiakaspalvelusta.

#### **Tulostin ei tulosta.**

Vilkkuuko STATUS (TILA) -merkkivalo?

On ilmennyt virhe. Tarkista virheen tiedot alla olevasta "Merkkivalot"-kohdasta ja katso sitten "Jos STATUS (TILA) -merkkivalo vilkkui punaisena" -kohta.

#### **Tulostusmateriaali ei syöty oikein.**

- **a Asenna tulostinohjain ja ohjelmisto.**
- <sup>2</sup> Tarkista, että tulostimella on oikea virtalähde. (Varmista, että verkkolaite on kytketty pistorasiaan tai että täyteen ladattu litiumioniakku on asennettuna.)
- c Kytke virta tulostimeen. POWER (VIRTA) -merkkivalo syttyy ja palaa vihreänä.
- **4** Kytke tulostin tietokoneeseen.
- **6** Aseta RD-rulla.
- **6** Tulosta kuitit tai tarrat.
- g Pidä ulos tulleen tulostusmateriaalin reunasta kiinni ja vedä tulostusmateriaalia ylös ja viistoon toista reunaa kohti.

- Onko tulostuspää tai levyn rullayksikkö likainen? Vaikka tulostuspää on yleensä puhdas normaalissa käytössä, levyn rullayksikön pöly tai lika
- saattaa tarttua tulostuspäähän.
- Jos näin tapahtuu, puhdista tulostuspää tai levyn rullayksikkö.
- Ovatko anturit oikeissa sijainneissa?
- Varmista, että anturit on sijoitettu oikein. Onko paperikokotiedot rekisteröity tulostimeen?
- Jos paperikokotietoja ei ole rekisteröity tulostimeen oikein, tulostusmateriaali ei syöty oikein.

**Tietokoneessa ilmenee tiedonsiirtovirhe.** Onko oikea portti valittuna? Tarkista, että oikea portti on valittuna.

Odota, että merkkivalon vilkkuminen lakkaa, ja yritä sitten tulostusta uudelleen.

Tulostaako joku verkon välityksellä?

Jos virhettä ei ole edelleenkään tyhjennetty, katkaise virta tulostimesta ja kytke se uudelleer

**STATUS (TILA) -merkkivalo vilkkuu.** On ilmennyt virhe.

Tarkista virheen tiedot "Merkkivalot"-kohdasta ja lue sitten lisätietoja alta. **Merkkivalot näyttävät virheen 1 ilmenne** 

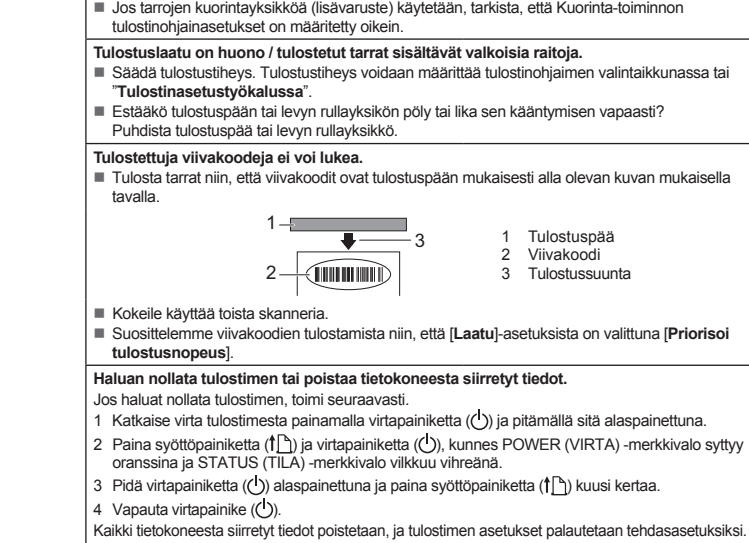

- 
- Onko oikea RD-rulla asennettuna? Tarkista, että asennettuna on oikea tulostusmateriaalin tyyppi (leikatut tarrat tai jatkuva nauha) ja koko.
- Onko RD-rulla asennettu oikein?
- Jos ei, poista RD-rulla ja asenna se sitten uudelleen.
- Eivätkö tulostusmateriaalin ohjaimet kosketa RD-rullan kylkeä? Siirrä tulostusmateriaalin ohjaimet RD-rullan reunaa vasten.
- Onko rullaa jäljellä tarpeeksi?
- Jos ei, asenna uusi RD-rulla.
- Onko RD-rullalokeron yläkansi auki? Tarkista, että RD-rullalokeron yläkansi on suljettu.
	- Kun on kulunut määritetty aika (120 sekuntia), tukiasemaa ei löytynyt tai löytyi vähintään
	- kaksi tukiasemaa. Muussa tapauksessa vastaanotettu paketti on virheellinen (kun käytetään lisävarusteena saatavaa WLAN-liitäntää).
	- Jos virhe ilmenee yhä, tarkista seuraavat:
	- Nauhalle, jonka pituus on yli 1 metri, tai yhteensopimattomia tiedostoja ei voi tulostaa. Kun lähetetään mallia BLF-tiedostona, virheestä ilmoitetaan, jos mallin nimi tiedostossa on eri.
	- Kun tulostetaan mallia, virheestä ilmoitetaan, jos määritettyä mallia ei ole. Virheestä ilmoitetaan, jos linkitetyn tietokannan sisältävän mallin haku epäonnistuu.
	- Virheestä ilmoitetaan, jos siirretään tietoja, jotka aiheuttavat käyttäjän tallennusalueen
	- kapasiteetin ylityksen.
	- Katkaise näissä tapauksissa tulostimen virta ja kytke virta sitten uudelleen.
	- Jos virhe ilmenee yhä, ota yhteyttä Brotherin asiakaspalveluun.

**Haluan peruuttaa nykyisen tulostustyön.**

Varmista, että tämän tulostimen virta on kytkettynä, ja paina sitten virtapainiketta ( ).

- USB-isäntäportti on havainnut ylivirran, tai havaittiin sellaisen laitteen kytkentä, jota ei tueta.<br>Katkaise virta tulostimesta ja tarkista sitten kytketty laite.<br>Jos USB-keskitin on kytkettynä, tulostimen virta katkaistaa
- kulunut tietty aika.
- Onko tulostin massamuistitilassa?
- Virheestä ilmoitetaan, jos tiedostojärjestelmä vioittuu tai tiedosto kopioidaan, kun massamuistitiedostoa käsitellään. Katkaise virta tulostimesta.
- Onko akun lataus vähissä (kun käytetään lisävarusteena saatavaa litiumioniakkua)?
- Käytä verkkolaitetta. Onko akun lataaminen epäonnistunut (kun käytetään lisävarusteena saatavaa litiumioniakkua)?
- Jos akku ei ole latautunut tietyn ajan kuluttua, lataaminen on epäonnistunut. Käytä verkkolaitetta. Onko WLAN- tai Bluetooth-yhteys katkennut (kun käytetään lisävarusteena saatavaa
- WLAN- tai Bluetooth-liitäntää)? WLAN- tai Bluetooth-yhteys, joka on muodostettu tulostimen virran ollessa kytkettynä,
- katkesi. Katkaise virta tulostimesta, tarkista, että WLAN- tai Bluetooth-liitännän liukukytkin on päällä-asennossa, ja kytke sitten virta tulostimeen uudelleen.

#### **Tulostimen ylläpito**

Tulostimelle voidaan tehdä ylläpitotoimia tarvittaessa. Joissakin käyttöolosuhteissa (kuten pölyisissä paikoissa) ylläpitotoimet on suoritettava useammin. Jos likaa tai pölyä ei poisteta, tulostetut tarrat voivat sisältää valkoisia raitoja, tai tulostusmateriaali saattaa jumittua.

#### **Tulostuspään ylläpito**

Pyyhi tulostuspää (1) puhtaaksi kuivalla vanupuikolla.

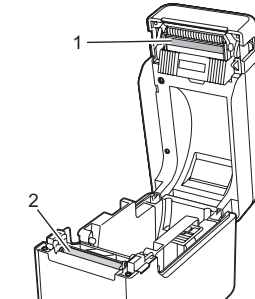

**Levyn rullayksikön ylläpito**

Poista lika levyn rullayksiköstä (2) käyttämällä teipinpalaa.

#### **Tulostusmateriaalin ulostuloaukon ylläpito**

Jos tulostusmateriaalin ulostuloaukkoon (3) kerääntyy liimaa ja tulostusmateriaali jumittuu, irrota tulostin pistorasiasta ja puhdista sitten tulostusmateriaalin ulostuloaukko kankaalla, joka on kostutettu kevyesti isopropyylialkoholilla.

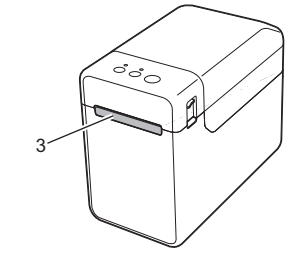

### **Tulostimen asetustietojen tulostaminen**

Tulostuspainikkeen (<u>目</u>) avulla voit tulostaa raportin, joka sisältää seuraavat tulostinasetukset: ■ Ohjelman versio

- Tulostimen käyttöhistoria
- Puuttuvan pisteen testikuvio
- **Luettelo siirretyistä tiedoista**
- Tietoliikenneasetukset

#### **VINKKI**

- • "**Tulostinasetustyökalun**" [**Laitteen asetukset**] -kohdassa voit asettaa etukäteen, mitkä kohteet tulostetaan.
- • Myös solmun nimi näkyy tietoliikenneasetuksissa. Oletussolmunimi on BRWxxxxxxxxxxxx. (Tässä "xxxxxxxxxxxx" perustuu tulostimesi MAC-osoitteeseen/Ethernet-osoitteeseen.)
- a Varmista, että tulostimeen on lisätty rulla 58 mm:n kuittipaperia ja että RD-rullalokeron yläkansi on suljettu.

#### <sup>2</sup> Kytke virta tulostimeen.

#### **VINKKI**

- • Suosittelemme tulostimen asetustietojen tulostamiseen 58 mm:n kuittipaperia.
- Tulostukseen tarvittava pituus vaihtelee tulostettavien tietojen mukaan. • Tulostimen asetustiedot voidaan tulostaa myös
- "**Tulostinasetustyökalun**" [**Laitteen asetukset**] -kohdasta.

Lisätietoja on CD‑levyllä olevassa Käyttöoppaassa.

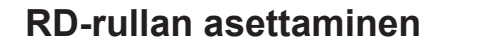

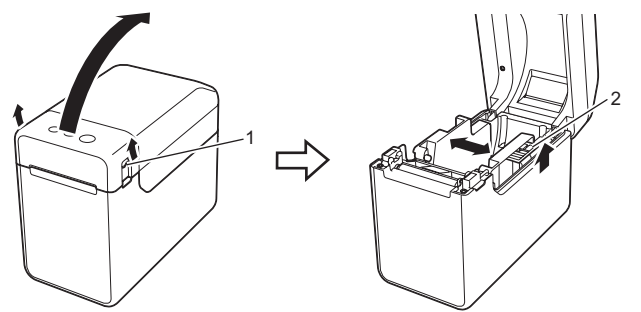

b Aseta RD-rulla niin, että tarrat syöttyvät tulostettava puoli ylöspäin (1) kuvan mukaisesti.

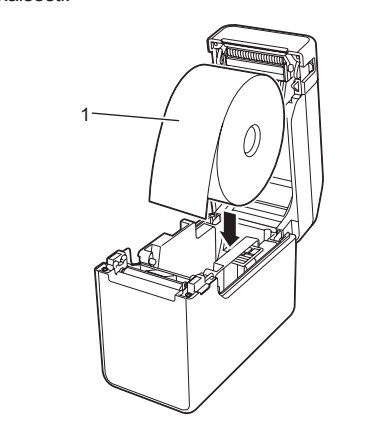

c Nosta tulostusmateriaalin ohjaimen säätövipua (1) ylöspäin ja paina samaan aikaan tulostusmateriaalin ohjaimia (2) sisäänpäin niin, että ne sopivat paperin leveyteen.

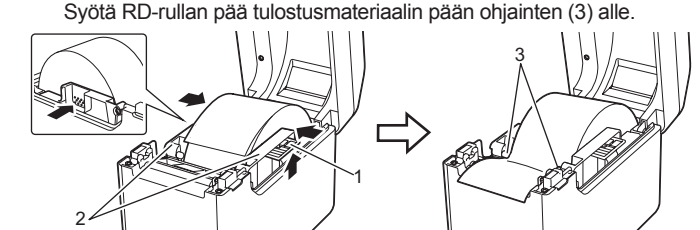

Kun olet lisännyt paperin, tarkista, että siirtoanturi (pituusanturi) ja tulostimessa oleva kolmio ovat kohdakkain. Jos paperissa on musta merkki, tarkista, että musta merkki on heijastusanturin (mustan merkin anturin) keskiviivan kohdalla.

#### **Tulostaminen**

Lisätietoja on CD‑levyllä olevassa Käyttöoppaassa.

## **RD-rullan asettaminen (jatkuu)**

Jos virhe tulee näkyviin, vaikka edellä kuvatut toimet on tehty, ota yhteyttä Brotherin asiakaspalveluun.

## **TD-2020 TD-2120N TD-2130N**

#### **Merkkivalot näyttävät virheen 2 ilmenneen.** Onko kytkettynä laite, jota USB-isäntäportti ei tue?

# **Internet-osoitteet**

Brotherin maailmanlaajuinen WWW-sivusto: http://www.brother.com

Brother Developer Center: http://www.brother.com/product/dev/ Usein kysytyt kysymykset, tuotetuki, tekniset kysymykset, ohjainpäivitykset ja apuohjelmat: http://support.brother.com

## **Tarratulostimen TD-2020/2120N/2130N purkaminen pakkauksesta** Tarkista ennen tulostimen käyttämistä, että pakkaus sisältää seuraavat kohteet. Jos jokin kohteista puuttuu tai on vioittunut, ota yhteyttä Brother‑jälleenmyyjään. • Tulostin

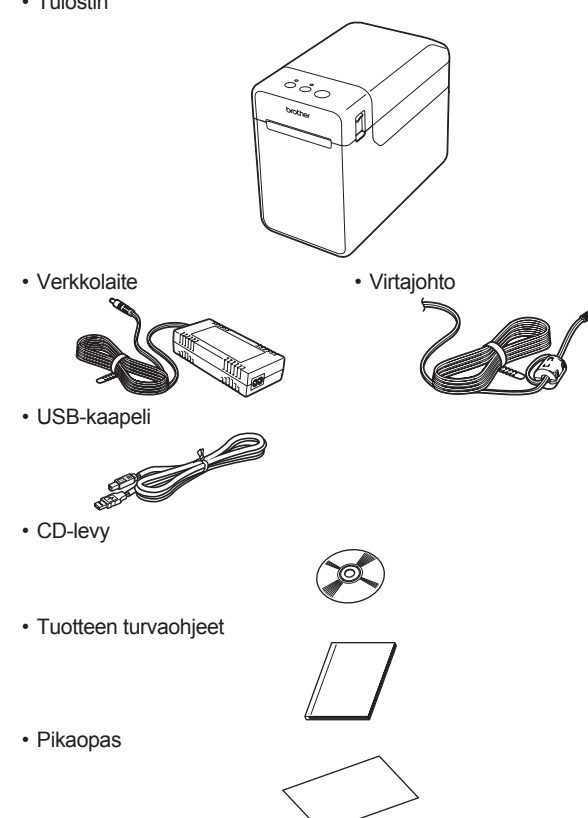